# **EXPLORER<sup>®</sup> 110** Voice and broadband data communications - via satellite

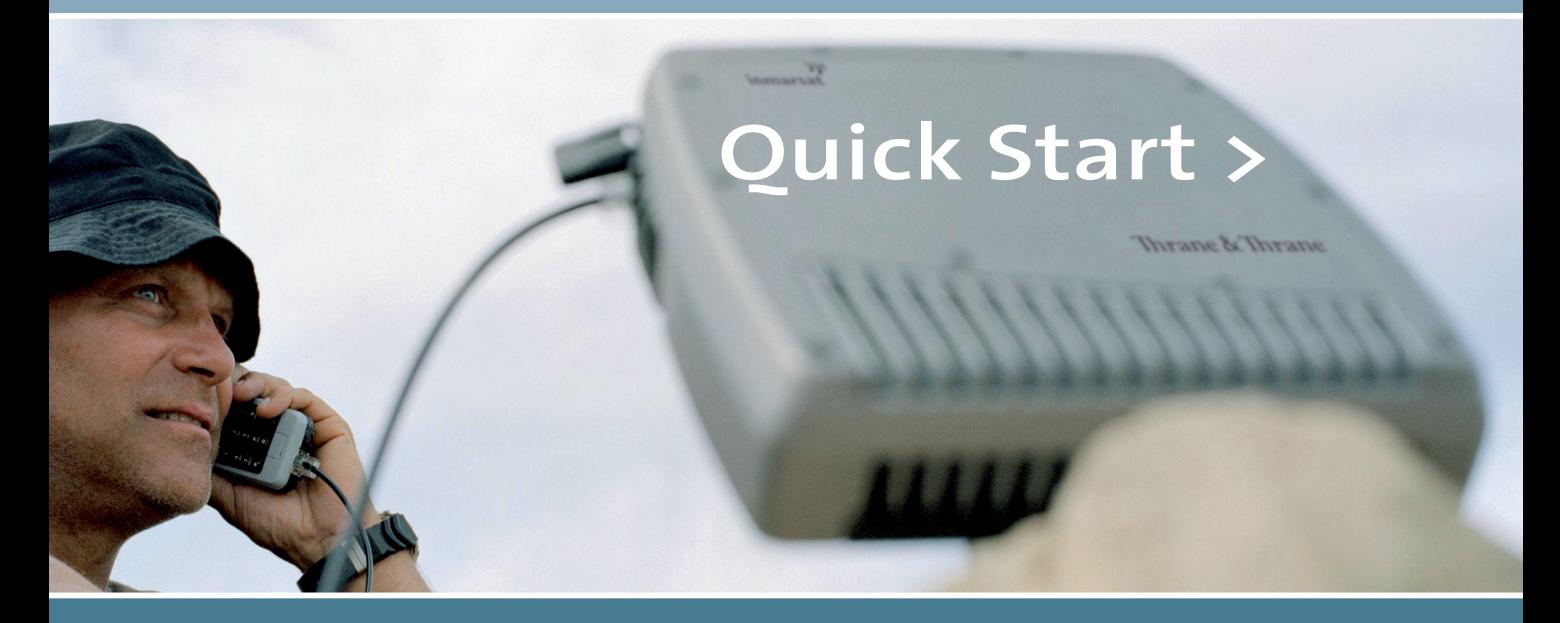

# Thrane & Thrane

#### EXPLORER<sup>®</sup> 110 Ouick Start

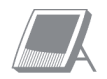

# Installing SIM card and battery

 $\bf{A}$  Remove the battery compartment cover by loosening the two fastening screws.

 $\bm{B}$  The SIM card must be installed prior to installing the battery. SIM card to be slid all the way into the slot.

 $\mathsf{\mathsf{C}}$  The battery is enclosed with the Nera WorldPro, and must be installed before it can be charged. Normal charge time is 3 hrs.

D Connect a DC source, e.g. AC/DC adapter. DC input range is from 10,8 VDC to 15,6 VDC. Install the battery compartment cover again, it locks the SIM card in position.

The Terminal needs to be ON, to Charge the battery.

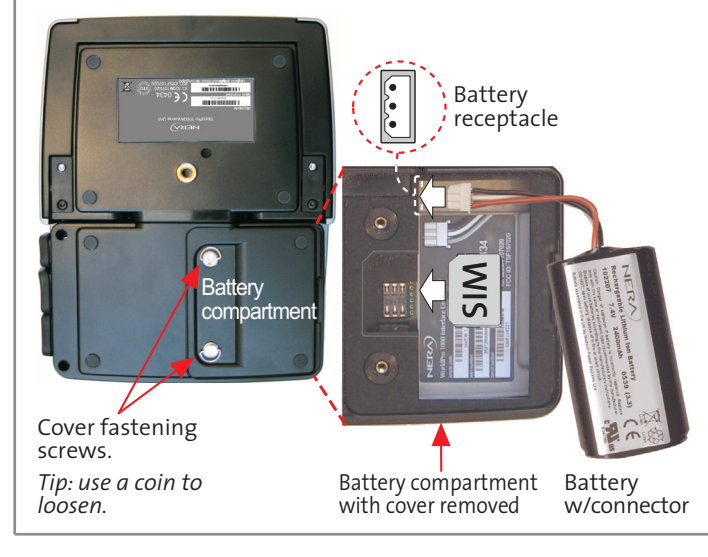

**1 Connect the ISDN Handset and power cable.** 

2 Power on terminal by pressing Activate  $\mathbb Z$  and hold for 1.5 seconds until all indicators light GREEN.

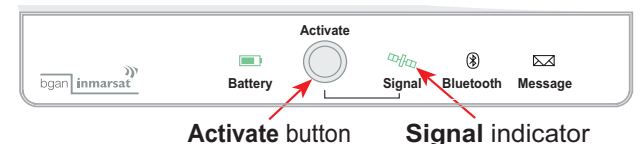

 $3$  Enter SIM pin number, using the ISDN Handset.

**4 Obtaining a GPS fix** If Terminal has been moved since last time used, a fresch GPS fix is needed. Place the terminal outdoors with as much open sky as possible. Wait until the Signal indicator lights GREEN  $\mathbb{Z}/\mathbb{Z}_7$ , or ISDN Handset display GPS-OK, then GPS fix is obtained. May take up to 5 minutes. If no GPS fix, move to another location. Select "GPS Info" in the ISDN Handset, for status on the GPS satellites seen.

A GPS fix is required for logging onto the Inmarsat system.

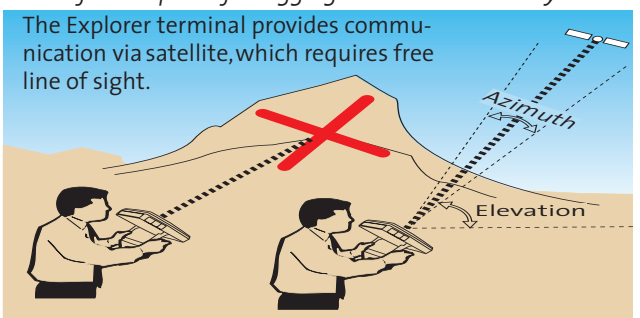

## **EXPLORER® 110 Quick Start**

#### **5 Find the best Inmarsat satellite signal:**

The Satellites are positioned stationary above equator.

Align the antenna for the best possible satellite signal at your location. Use the buzzer pitch in the antenna, and the ISDN Handset to obtain best possible signal.

Typical is more than 50/100 (50%)  $\omega_{\text{tot}}$ 

*A good satellite signal is necessary to obtain a stable network connection.* 

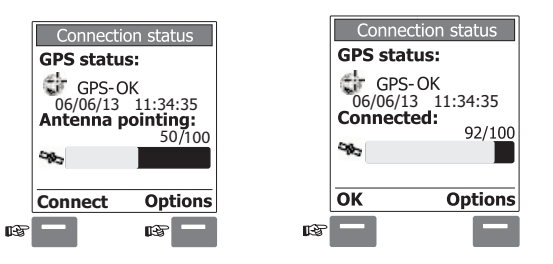

#### **6 Connect to the Inmarsat BGAN network:**

Press **Activate** on the terminal or press the "connect" button on the ISDN Handset. Terminal is now registering it selves to the network. When "Connected" is displayed. Press the "OK" button.

**7** You are now ready to make Voice calls or send/receive Text Messages.

#### *To call a subscriber, dial:*

00 + country code + subscriber number +  *To call the terminal , dial:*

00 + 870 + Inmarsat Mobile Number (IMN)

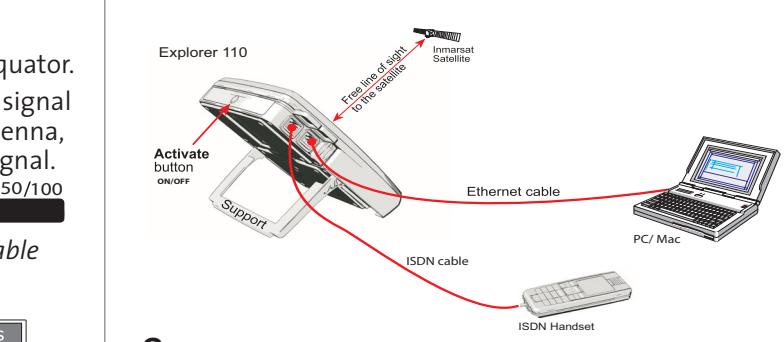

### **8 Making a LAN connection:**

To make a LAN connection simply connect the LAN/ Ethernet cable between your PC and the Terminal. The connection is established automatically. Wait approx. 30 secounds and you are ready to Brows the Internet, check e-mails etc. A Pop-up will display when connection is established.

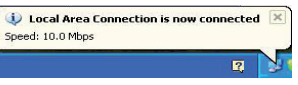

 To disconnect the LAN connection, unplug the Ethernet cable or use the WEB MMI.

Get access to the WEB MMI by entering **192.168.0.1** in your Internet Browser address field. No applications needs to be installed on your PC.

*For Bluetooth, and USB connections see the Applications Guide. For more information see the EXPLORER 100/110 User Guide.*

#### **The EXPLORER 110 allows simultaneous voice and data connections.**

 **EXPLORER® 110 Quick Start**

### *Terminal Indicators:*

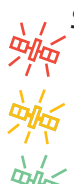

#### *Signal indicator when Antenna pointing*

*Slow red blink: not ready for logging on. Slow yellow blink: not ready for logging on Fast yellow blink: ready, but old GPS fix. (may fail to log on due to old time stamp) Slow green blink: not ready, but new GPS fix ok. Fast green blink: ready for logging onto Inmarsat system.*

#### *Signal indicator - logging on*

**Lingham** 

*Steady red: logging on attempt failed Steady yellow: registration in progress or lost satellite Ma<sub>p</sub> signal.* 

*Steady green: logging on successful. Terminal ready for voice/SMS/data.* 

#### *Battery indicator*

*Blinking yellow: charging in progress.*

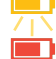

- *Steady red: less than 10% remaining capacity.*
- *Steady yellow: less than 40% remaining capacity.*
- *Steady green: more than 40% full.*
- *ON, all other indicators are OFF: sleep mode. Press Activate briefly to see indicators. Message indicator*

*Green: message received Yellow: enter SIM pin Red: alarm*

## *Manage your Satellite Connection: Two options A or B:*

**A** Use the **WEB MMI** by entering **192.168.0.1** in your Internet Browser address field. You can get help getting GPS fix and finding the satellite. Open and monitor data connections, send and receive text messages and manage your phone calls.

**B** Install the **BGAN LaunchPad,** allows you to set up and manage your satellite communications. You can open and monitor data connections, send and receive text messages and manage your phone call history and contact details. The program is available on the CD, or at the Inmarsat WEB link.

## *The EXPLORER 100/110 CD : (Cd No. 107092)*

 $-$ ->Insert the  $CD$ .

where the community  $\mathbb{P}^1$  random No. 107091 Rev. 4.0 April 20071 Rev. 4.0 April 20071 Rev. 4.0 April 2007

*The StartPage opens automatically in a few seconds.*

*The EXPLORER Suit will guide you. It is possible trough the EXPLORER Suite to install BGAN LaunchPad, other applications, manuals, drivers etc. to your PC.* 

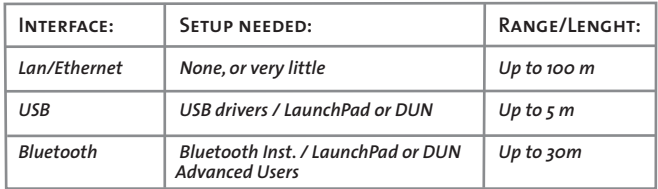

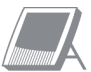